# **University of Nebraska - Lincoln [DigitalCommons@University of Nebraska - Lincoln](https://digitalcommons.unl.edu/?utm_source=digitalcommons.unl.edu%2Flibphilprac%2F2832&utm_medium=PDF&utm_campaign=PDFCoverPages)**

[Library Philosophy and Practice \(e-journal\)](https://digitalcommons.unl.edu/libphilprac?utm_source=digitalcommons.unl.edu%2Flibphilprac%2F2832&utm_medium=PDF&utm_campaign=PDFCoverPages) [Libraries at University of Nebraska-Lincoln](https://digitalcommons.unl.edu/libraries?utm_source=digitalcommons.unl.edu%2Flibphilprac%2F2832&utm_medium=PDF&utm_campaign=PDFCoverPages)

Summer 7-5-2019

# In Modern Digital Environment various features of Citation Management tools Mendeley & Endnote: A study

payel saha payel\_saha\_dutta@yahoo.co.in

Follow this and additional works at: [https://digitalcommons.unl.edu/libphilprac](https://digitalcommons.unl.edu/libphilprac?utm_source=digitalcommons.unl.edu%2Flibphilprac%2F2832&utm_medium=PDF&utm_campaign=PDFCoverPages) Part of the [Library and Information Science Commons](http://network.bepress.com/hgg/discipline/1018?utm_source=digitalcommons.unl.edu%2Flibphilprac%2F2832&utm_medium=PDF&utm_campaign=PDFCoverPages)

saha, payel, "In Modern Digital Environment various features of Citation Management tools Mendeley & Endnote: A study" (2019). *Library Philosophy and Practice (e-journal)*. 2832. [https://digitalcommons.unl.edu/libphilprac/2832](https://digitalcommons.unl.edu/libphilprac/2832?utm_source=digitalcommons.unl.edu%2Flibphilprac%2F2832&utm_medium=PDF&utm_campaign=PDFCoverPages)

# **In Modern Digital Environment various features of Citation Management tools Mendeley & Endnote: A study**

#### **Payel Saha,**

## **Library Assistant, KIIT Deemed to be University, Bhubaneswar,Odisha**

## **Hrudayananda Padhan**

#### **Assistant Librarian, KIIT Deemed to be University, Bhubaneswar,Odisha**

# **ABSTRACT**

This paper focused on various features of the citation management tool Mendeley and Endnote and at the end outcome had been pulled out to differentiate the two reference management tools. The originality of this paper is the various features of researcher's reference in Mendeley and Endnote for better management in the field of research which has displayed that the reference management tool Mendeley is the best software to import more and more data from the Google Scholar for the research scholars. The analysis and finding will help how to use these tools.

# **KEYWORDS**

Bibliographic Management Tools, Mendeley, Endnote, Citation Index, Citation management.

# **INTRODUCTION**

Citation management tools are extensively used by the research scholars, scientists and technologists to manage and archive their scholarly full text articles, dissertations, theses, conference papers and other publications. It is also called the bibliographic management software or personal bibliographic file manager. There are so many citation management tools are accessible for storing, organizing and citing such as EndNote, Zotero, Mendeley, Connotea etc. Some are freely available and some are costly to the public and working in both Linux and Window operating system. Libraries are playing a very crucial role in helping their students, faculty and researchers for the research purpose by using the citation management softwares which is better for their institute. It helps the researchers to write research papers in their own format and reduce the workload. In the modern digital environment, especially Mendeley and Endnote are used in the equal position in the libraries.

# **OBJECTIVES**

The aims and objectives of this article is study of the features of Mendeley and Endnote reference management tools.

- 1. To know which reference management tool is reliable for importing and generate citations.
- 2. To Know which is more accuracy for researchers.
- 3. As tools for collecting, storing and managing bibliographic reference.
- 4. Provide an outstanding structure in the field of research.

#### **LITERATURE REVIEW**

Endnote software is supported all the university management system. All other citation management software is limited in their service.( Sarrafzadeh, Maryam & Khaleghi, Narges, 2017). Now the level of research is very high in nature mostly international pattern. For checking the quality of research citation management softwares are important. Most of the author likes Mendeley as their citation management tool. ( Thelwall, Mike & Maflahi, Nabeil,2014). Researcher's choice may be different from others which always have to use licensed software for their citation management. There are some popular software in market for management of citations.( Butros, Amy & Taylor, Sally). Bibliometric management tools are frequently use by library users. If they want to know that which tool is good then they have to know about the strength & weakness of the tools.( Zhang,Yingting,2012). In the citation management software Mendeley is free  $\&$  web based tool. It helps to collaborate the research articles locally  $\&$ globally. It's work is to citation management, online synchronization & collaboration, PDF management & annotation etc. (Zaugg, Holt, 2011). Using Mendeley is exiting to use the users. It assists them to organize their references. It has two parts. It has an app to use. Users themselves choose to open the collection of resources, tracking others references. It is free  $\&$ user friendly.( MacMillan, Don,2012). Readers are counting of the article in the social reference sites. Mendeley helps to choose it.( Mohammadi, Ehsan & Thelwall, Mike,2013). It is very much unknown to us that who reads our articles. Mendeley find out the readers of the articles. It also find out the hidden impact of some research articles.( Mohammadi, Ehsan,2015). Evaluation of the research papers is very difficult nowadays because of shortage of time. Citation management tools are help to evaluative it.( Thelwall, Mike & Sud, Pardeep,2016).

#### **MENDELEY:**

Mendeley software was launched in 2008 & it is a very important popular citation management tool. It is an academic social networking site for researchers. Desktop application & web interface are its two applications. It found in pdf format. It is also used in mobile app. The two features are totally dependent and complement each other. Mendeley users are easily downloading their pdf files & the software can read how many readers view. It allows registered users to share their work. It has a huge users e.g. students, professionals, academics etc. It is web social base software & always online. Users are saving their profiles & can built database. It has a big facility to back up. It has only 50 MB space in its free version. Meta data of pfd files are automatically saved & extracted in Mendeley library. It does not support Z39.50 .It has more than 106 million research paper in its catalogue which has three ways to maintain social features. It is attach to an academic social network community which is nearly 106,690 public groups. When any user adds their article to a Mendeley library, the metadata extracted and crowd sourced to the Mendeley papers to research catalogue.

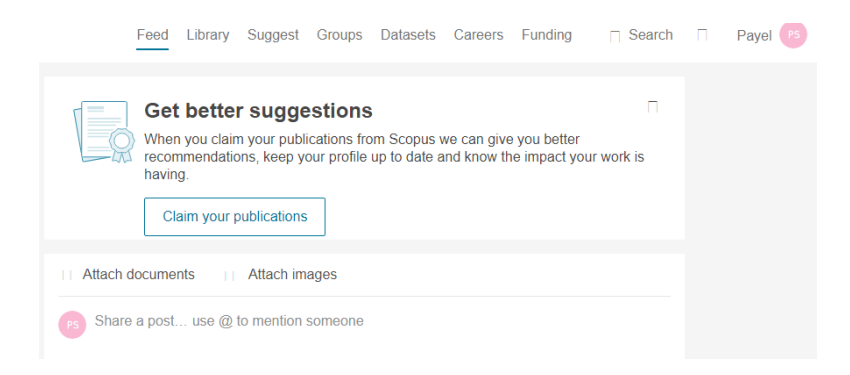

 Picture-1 At first when the first page opens this page appears and show this in "Feed".

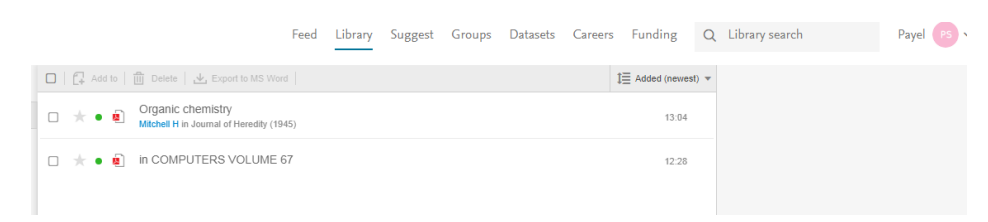

Picture-2

In picture 2 its find out that if we click "Library" option this page is out & if there is any save documents it show in the below portion.

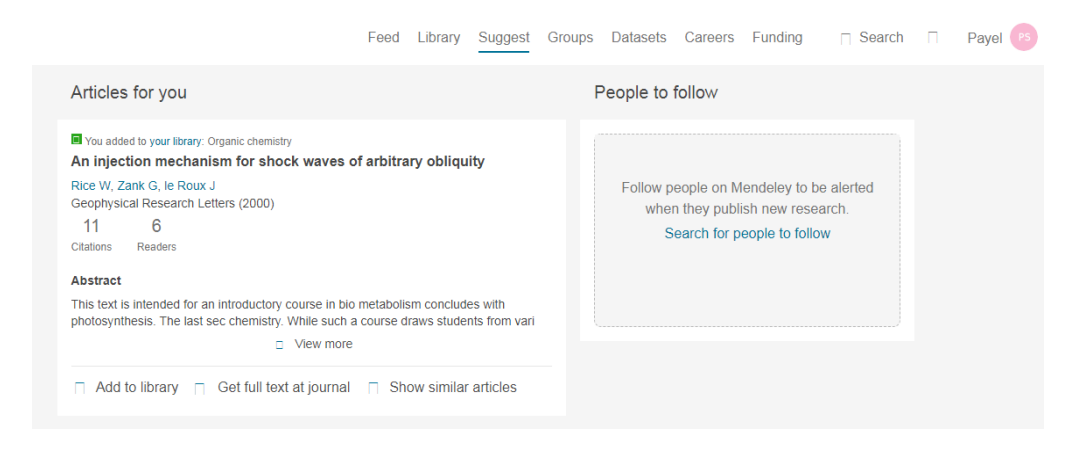

#### Picture-3

In this picture, if we click the suggestion option this page shows for suggestion.

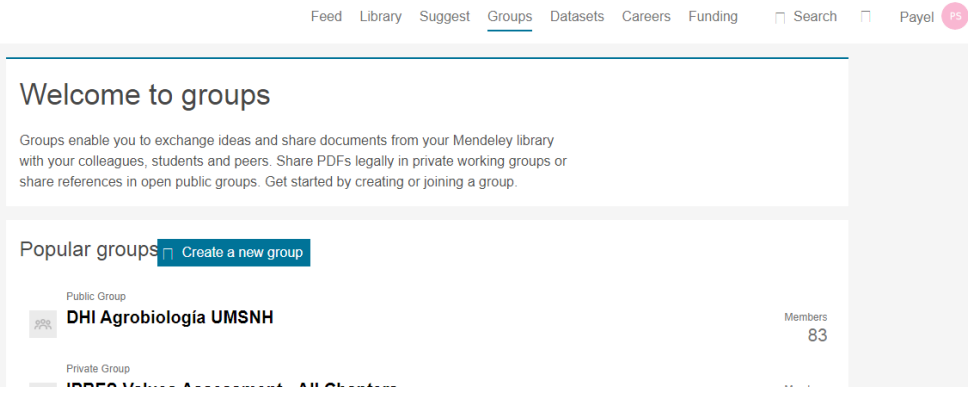

**Cold Harry Annual Arrive National Arriver English** 

 $\sim$  0.000  $\sim$ 

#### Picture-4

In picture 4, if you click "Group" option then this window shows. In this section we can create new group & if we already create a group then it shows in this window.

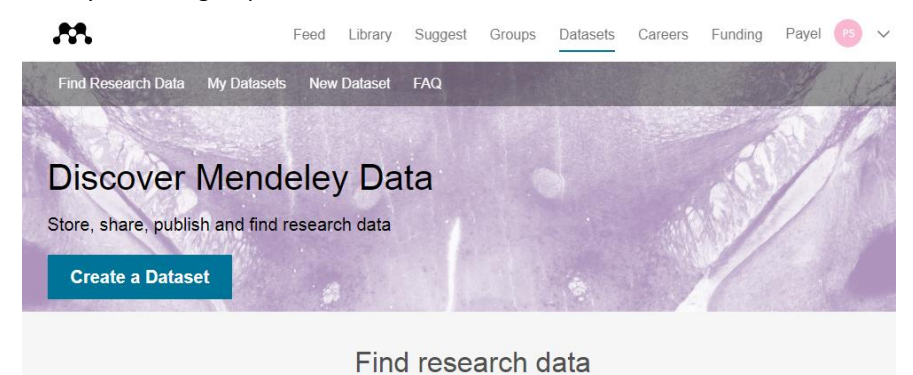

Search 10.2 million datasets from domain-specific and cross-domain repositories

Picture-5

In this picture of Mendeley, we can create a dataset easily by this software & also find research data as per our need. In this portion there are various types of options, e.g. " database store, recently added research data, make your research data citable etc & many more.<br>The state of ourse of the search of the search of the search of the search of the search of the search of the search of the Search Studing Q Search

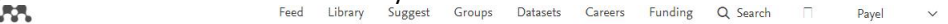

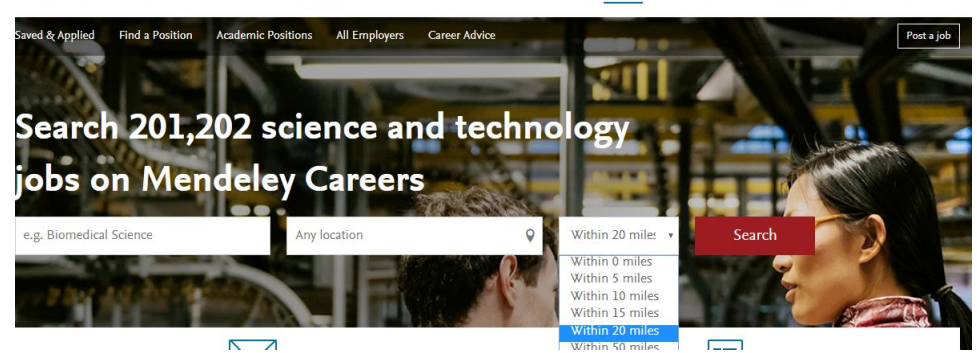

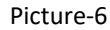

In this picture we can find out that there is a finding option of various types of jobs or through this software anybody can find there preferable jobs, upload their resume etc.

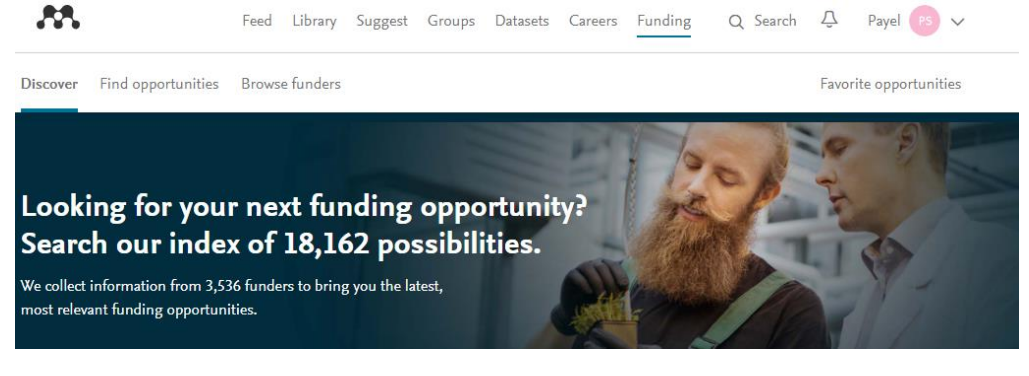

Picture-7

AA. Q Search 4 Payel PS V Feed Library Suggest Groups Datasets Careers Funding Discover Find opportunities Browse funders Favorite opportunities Search for funding opportunities Q 18,162 funding opportunities Refine results Last updated  $\overline{\mathbf{v}}$ Deadline not<br>specified Research area All disciplines Graduate Students Early Career and New Faculty Researchers Mid-Career and Experienced Researchers Filter by name of research area  $\alpha$ Council for International Exchange of Scholars . Deadline: Deadline not specified . Amount: Up to 6,610 USD . Funding type: Research and  $\sqrt{ }$  Agricultural and Biological Sciences 254 .<br>publications  $\sqrt{\phantom{a}}$  Arts and Humanities 2,614  $\overleftrightarrow{\mathbf{x}}$  Favorite  $\vee$  Biochemistry, Genetics and Molecular ... 471  $\sqrt{\phantom{a}}$  Business, Management and Accounting  $^{1,999}$   $\hfill$  Appendix B: Solicitation of proposals for flight and ground space 26

#### This picture shows the funding opportunity by this software.

#### Picture-8

This picture shows that in the funding option there is an option which is "Find Opportunities", the potion shows how to find the better opportunities for funding.

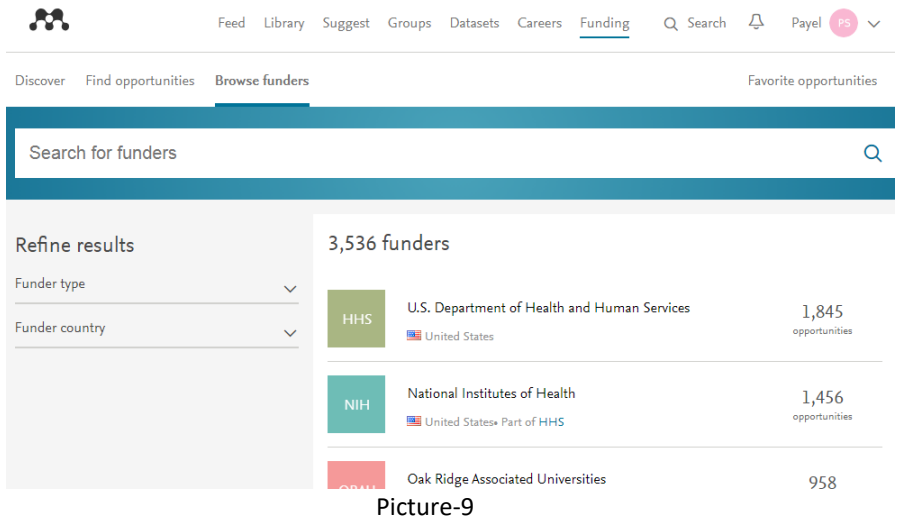

This is the third option of "Funding" which is "Browse funders", which helps to search the funders.

#### **ENDNOTE**

The software is mostly used by science and technology community. It is a commercial bibliographic management program which can be purchased by any individuals or site-licensed by any institutions which is available in two platforms which are a full-featured stand-alone desktop program and EndNote Web which serves as an online supplement to EndNote desktop, though it can be fully functional on its own Its major functions are to collect and organize references from online resources, create a searchable database of references, find and cite references while writing and make bibliographies that are formatted in a preferred style. It can also attach pdf files to references and store them in a corresponding data folder. It has a large storage capacity. There is no limit to the number of libraries a user can create or how many references are stored in an EndNote library. It is often more

convenient for users to insert references into their manuscript from one single library as a central collection of references rather than from multiple libraries, which can be confused. Being a sophisticated bibliographic database management system, EndNote is not considered easy to use for beginners. Initial training is very helpful. If a user works with multiple computers, Once an EndNote library is created, there are several ways to add references into that library. Add references manually. References can also be easily sorted, browsed, and searched. Duplicate references can be removed without difficulties. However, users who register with EndNote X5 can enjoy up to 25,000 records in the web library and receive up to 1GB of web storage for file attachments which are not available for users of older versions.2 it is worth mentioning that the captured information of a web page reference is limited. Basically, only two fields are captured: the title field and the URL field. Users need to manually enter all the other metadata into the record before saving it into EndNote Web or a desktop library.

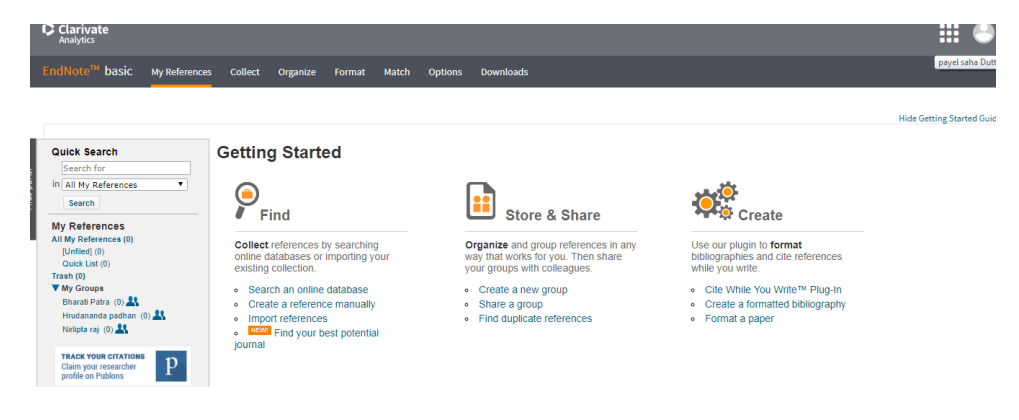

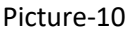

After login to Endnote software this page is visible to us. When we start at first then three options are visible which are "Find, store and share & create". We can find documents as per our need & store & share our documents & can also create a group.

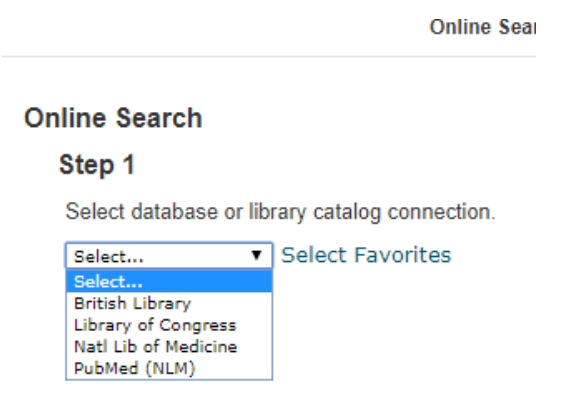

Picture-11

This is the option of online searching, how can search a document.

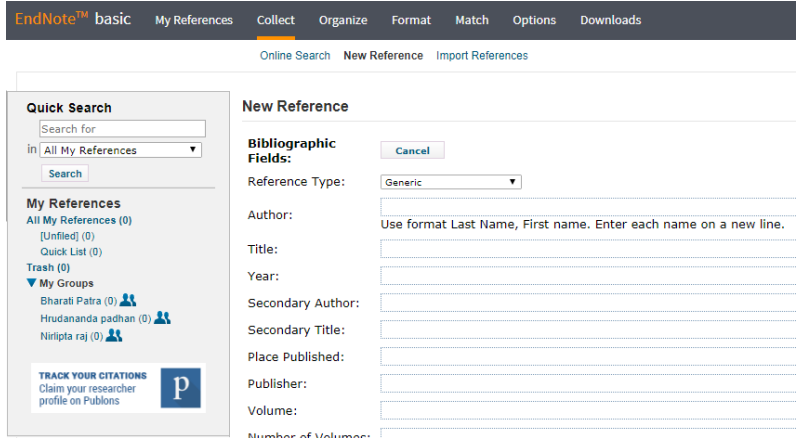

Picture-12

This picture shows how to collect a document, new references & import references.

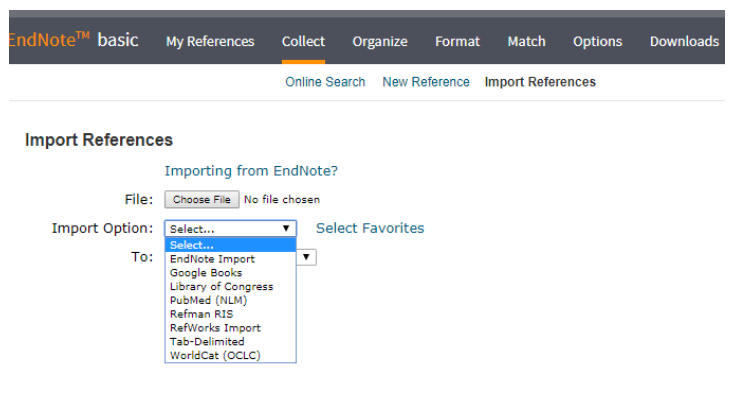

Picture-13

These are some options how to import references through the Endnote software.

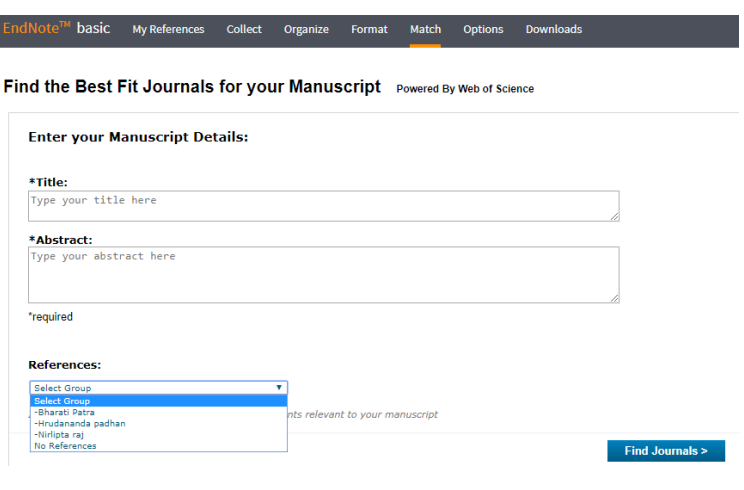

Picture-14

This picture shows how to find the best fit journals for our manuscript.

| EndNote™ basic          |                             | <b>My References</b> |                                       | <b>Collect</b> |   | Organize                | Format                | <b>Match</b>          | <b>Options</b>     |
|-------------------------|-----------------------------|----------------------|---------------------------------------|----------------|---|-------------------------|-----------------------|-----------------------|--------------------|
|                         |                             |                      |                                       |                |   | <b>Manage My Groups</b> |                       | <b>Others' Groups</b> | <b>Find Duplic</b> |
| <b>Manage My Groups</b> | My Groups <sup>+</sup>      |                      | <b>Number of</b><br><b>References</b> |                |   | <b>Share</b>            |                       |                       |                    |
|                         | <b>11</b> Bharati Patra     |                      |                                       | 0              | ✔ |                         | <b>Manage Sharing</b> | Rename                | <b>Delete</b>      |
|                         | <b>11</b> Hrudananda padhan |                      |                                       | 0              | ᢦ |                         | <b>Manage Sharing</b> | Rename                | <b>Delete</b>      |
|                         | <b>At Nirlipta raj</b>      |                      |                                       | 0              |   |                         | <b>Manage Sharing</b> | Rename                | <b>Delete</b>      |
|                         | <b>New group</b>            |                      |                                       |                |   |                         |                       |                       |                    |

Picture-15

This is the picture to "Organize" documents, managing group, create new group, rename or delete documents.

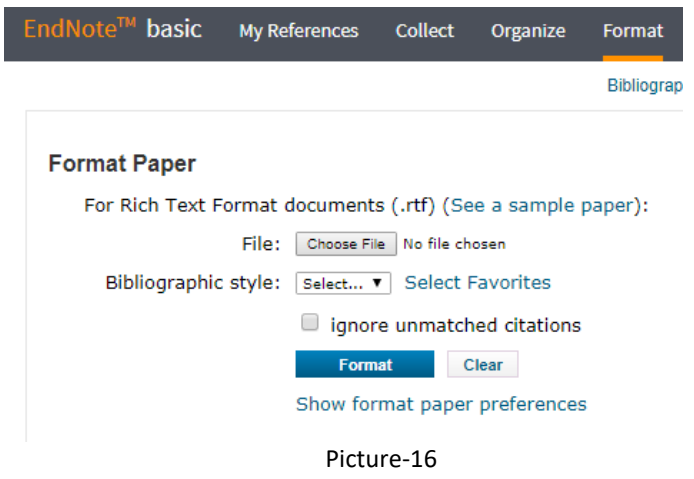

Picture 16 shows how to format through this software & how to set bibliographic style.

#### **CONCLUSION:**

This study has disclosed that citation management tools like Mendeley and Endnote are more acceptable and reliable in the modern technological era. These two are very much favored for the users of libraries. Both Mendeley and Endnote allow researchers to conduct initial research, write an article and review, submit their dissertation for review, identify collaboration partners, promote the researchers profile in the better way. Reference management software is going to be an integral part for the researchers day by day according to their need.

#### **REFERENCES:**

1. Basak, Sujit K (2014) "A Comparative Analysis of Zotero and Mendeley Reference Management Software", International Journal of Psychological and Behavioral Sciences, Vol: 8, No: 11, 2014, P.1969- 1972.

2. Maflahi, Nabeil & Thelwall, Mike (2014) "Are Scholarly Articles Disproportionately Read in Their Own Country? An Analysis of Mendeley Readers",Journal of the Association for Information science & technology, 66(6):1124–1135.

3. Basak, Sujit Kumar(2014) " A Comparison of Researcher's Reference Management Software: Refworks, Mendeley, and EndNote", Journal of Economics and Behavioral Studies Vol. 6, No. 7, pp. 561-568.

4. Bornmann, Lutz & Haunschild, Robin (2016)" Overlay Maps Based on Mendeley Data: The Use of Altmetrics for Readership Networks" Journal of the Association for information science & technology, 67(12):3064–3072.

5. Yingting Zhang (2012) "Comparison of Select Reference Management Tools, Medical Reference Services Quarterly", 31:1, 45-60, DOI: 10.1080/02763869.2012.641841.

6. Hicks, Alison (2011) ""Mendeley": A Review," Collaborative Librarianship: Vol. 3: Issue. 2, Article 10.Available at: https://digitalcommons.du.edu/collaborativelibrarianship/vol3/iss2/10.

7. Wei Jeng and Daqing He (2013) "User Participation in an Academic Social Networking Service: A Survey of Open Group Users on Mendeley, Journal of the Association for information science & technology 66(5):890–904.

8. Don Macmillan, "Mendeley: Teaching Scholarly Communication and Collaboration through Social Networking."Proceedings of the IATUL conferences*.* Paper 37. http://docs.lib.purdue.edu/iatul/2012/papers/37.

9. Ehsan Mohammadi and Mike Thelwall(2013) "Mendeley Readership Altmetrics for the Social Sciences and Humanities: Research Evaluation and Knowledge Flows" Journal of the Association for Information Science & Technology, 65(8):1627–1638.

10. Ehsan Mohammadi(2016) "Can Mendeley Bookmarks Reflect Readership? A Survey Of User Motivations" Journal of the Association for information science & technology 67(5):1198-1209.